## Commercial Gas

The following illustration explains the different sections of your bill.

- for current billing period and additional charges such as credits, adjustments, and late fees.
- Monthly Usage displays up to 24 months of your usage history. 2
- Your Energy Insights explains your usage patterns and how usage has changed month over month, and year over year. 3
- QR code scan this QR code to login and access your Interactive Bill, where you can find charge explanations and more personalized insights. 4
- Paystub indicates what is due for the current billing period, and how you can submit your payment either by mail or online. 5

Meter Read - shows your previous reading, 6

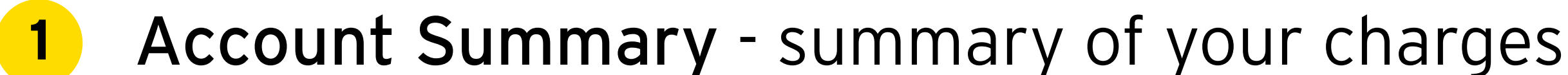

- current reading, and total energy used in the current billing period.
- Charge Details explains a breakdown of utility charges, taxes and fees, and miscellaneous credits. 7
- Avg Therms Per Day shows the average usage per day trend and compares your average usage from the previous year. 8
- Important Messages provides important messages about your services and accounts. 9
- Ways To Pay displays all of the available payment methods and contact information. 10

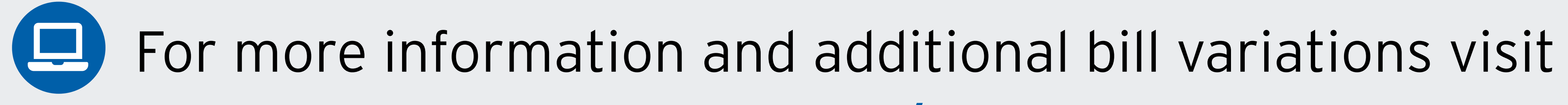

## PeoplesGas.com/AboutMyBill

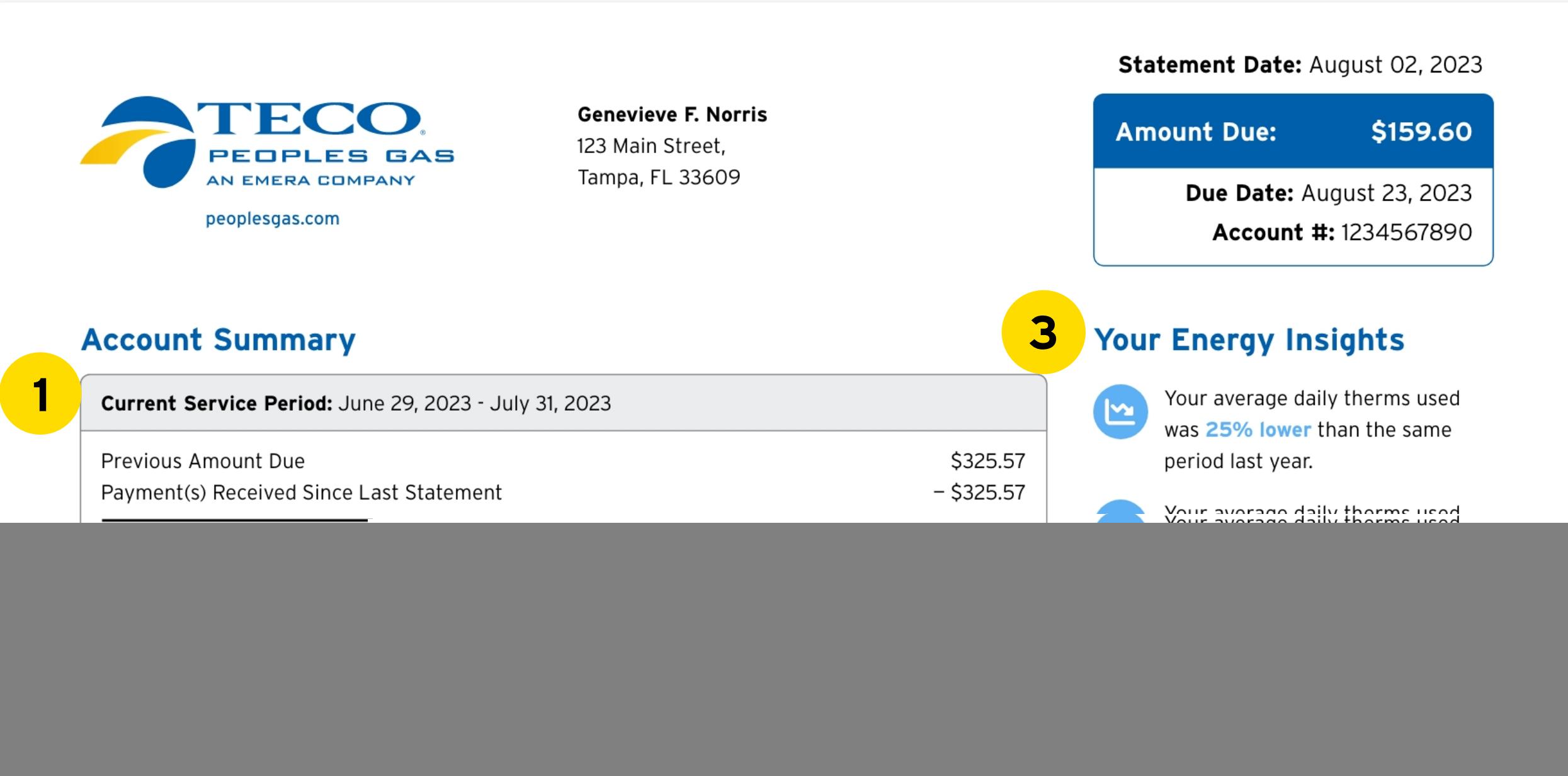

![](_page_0_Figure_5.jpeg)

## Summary Page Details Page

![](_page_0_Figure_3.jpeg)